# **BLUE ARP**

### **Operation Manual**

Corresponds to BlueARP v2.5.0

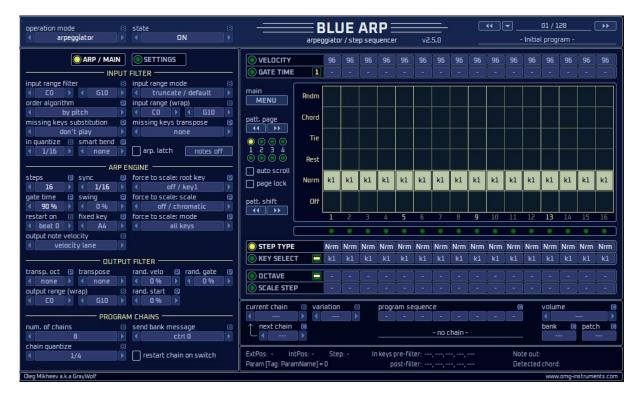

Pattern Arpeggiator / Step Sequencer / Drum Sequencer
VST/AU midi-FX plug-in for Windows & OSX

by Oleg Mikheev aka Graywolf

http://www.omg-instruments.com

# **Table of Contents**

| INTRODUCTION                              | 4  |
|-------------------------------------------|----|
| HOW TO INSTALL BLUEARP                    | 5  |
| WINDOWS VST2 VERSION                      | 5  |
| WINDOWS VST3 VERSION                      | 5  |
| Mac OSX VST2 version                      | 5  |
| MAC OSX VST3 VERSION                      | 5  |
| MAC OSX MIDI-FX VERSION (FOR LOGIC PRO X) | 6  |
| HOW TO REMOVE BLUEARP                     | 6  |
| SETTING UP BLUEARP IN SOME DAWS           | 7  |
| FL STUDIO (FRUITY WRAPPER METHOD)         | 7  |
| FL Studio (Patcher method)                | g  |
| ABLETON LIVE                              | 10 |
| REAPER 6.X AND LATER                      | 11 |
| Samplitude Pro X8                         | 12 |
| SIGNAL FLOW                               | 13 |
| BASIC CONCEPTS                            | 15 |
| SWITCHING PATTERNS ON THE FLY             | 15 |
| USING BLUEARP AS A STEP SEQUENCER         | 16 |
| SEQUENCING DRUMS                          | 16 |
| INTERFACE                                 | 17 |
| ELEMENTS AND NAVIGATION                   | 17 |
| Main window layout                        | 18 |
| BLOCK (1): TOP PANEL                      | 19 |
| BLOCK (2): LEFT PANEL: ARP / MAIN         | 20 |
| INPUT FILTER                              |    |
| ARP ENGINEOUTPUT FILTER                   |    |
| PROGRAM CHAINS                            |    |
| BLOCK (2): LEFT PANEL: SETTINGS           |    |
| BLOCK (3): PROGRAM BROWSER                | 29 |
| BLOCK (4): MAIN MENU AND PATTERN CONTROLS | 30 |
| BLOCK (5): MATRIX EDITOR                  |    |
| BLOCK (6): VALUE LANES                    | 32 |
| BLOCK (7): PROGRAM CHAINS                 | 35 |
| BLOCK (8): INFO PANEL                     | 37 |
| DRUM SEQUENCER MODE                       | 38 |
| Overview                                  | 38 |
| Controls                                  | 38 |
| FAQ / TROUBLESHOOTING                     | 40 |
| Installing BlueARP                        | 40 |

### BlueARP Operation Manual v2.5.0

| LI | NKS                          | . 41 |
|----|------------------------------|------|
|    | VST3 COMPATIBILITY           | 40   |
|    | RENDERING AUDIO IN FL STUDIO | 40   |
|    | SYNC & TIMING ISSUES         | 40   |
|    |                              |      |

# Introduction

BlueARP is a programmable pattern arpeggiator / step sequencer, it comes as a VST or MIDI-FX plug-in for Windows and OSX. BlueARP is a pure MIDI plugin, it doesn't generate any sound by itself but transforms MIDI messages. It has to be routed to either software or hardware synth in any VST/AU-enabled DAW (Digital Audio Workstation) like FL Studio, Ableton Live, Cubase, Reaper, Logic Pro, etc.

Basically, you need to program some pattern in BlueARP, then you play some chords and BlueARP transforms these chords into melodic phrases according to the pattern you programmed or selected.

BlueARP was designed for electronic music genres (like Trance, House, New Wave etc.), but its usage it not limited to these genres.

From 2022, BlueARP has its hardware counterpart called BlueARP DM (Desktop Module), find out more at <a href="https://www.omg-instruments.com">www.omg-instruments.com</a>.

#### **Compatibility info**

Formats: VST 32-bit (windows only), VST 64-bit, AU MIDI-FX 64-bit (for Logic Pro X)

OS: OSX (10.9 or later, tested on 12.7.3), Windows XP or higher

#### **Features**

- Up to 64 steps per pattern;
- Up to 128 programs per bank;
- «Chains» feature to chain patterns together into longer «super-patterns»
- Chains can be switched on the fly with real-time quantization;
- 128 factory patterns to start with;
- Intuitive matrix editor to program patterns quickly;
- Almost all controls can be automated;
- Up to 5 input keys in a chord;
- Real-time input note quantization;
- Chord recognition, you can crease chord-based patterns;
- Input range setting for keyboard-split performances;
- Separate settings for octave and semitone per step transpose;
- Configurable color schemes (skins);
- Dedicated 'drum sequencer' mode since v2.5.0
- Chord-driven chain switching since v2.5.0

To get the idea what can be done with BlueARP, check these videos:

https://www.youtube.com/watch?v=1KOGVuEIrhY

https://www.youtube.com/watch?v=retDsYjPokA

These are live performances using BlueARP with FL Studio, but the same can be done with Ableton Live and many other DAWs.

## How to install BlueARP

Before installing newer version of BlueARP, it is recommended to remove the existing version first, unless you want to use both older and newer version (refer to the next chapter «How to remove BlueARP»).

#### Windows VST2 version

**Step 1.** Unzip the package, copy "BlueARP\_Win\_VST2\_vXXX" folder to your VST plugins directory. Normally it will be:

- C:\Program Files\Steinberg\Vstplugins\ or
- C:\Program Files (x86)\Steinberg\Vstplugins\ (for 32-bit plug-ins on Windows 64-bit)

**Step 2.** In you DAW (Cubase, FL Studio or whatever you use), re-scan VST plugins folder (refer to the respective manual on how to do this). «BlueARP» or «BlueARP.x64» (64-bit version) should appear in plugin list and it is now ready to use.

#### Windows VST3 version

**Step 1.** Unzip the package, copy "BlueARP\_Win\_VST3\_vXXX" folder to your VST3 plugins directory. Normally it will be:

- C:\Program Files\Common Files\VST3\ or
- C:\Program Files (x86)\Common Files\VST3\ (for 32-bit plug-ins on Windows 64-bit)

**Step 2.** In you DAW (Cubase, FL Studio or whatever you use), re-scan VST plugins folder (refer to the respective manual on how to do this). «BlueARP» should appear in plugin list and it is now ready to use.

**PS**. Some DAW applications may combine VST2 and VST3 version of the plugin, in some cases VST3 version may have priority over VST2 version. FL Studio, for example, has a setting "Combine VST2 and VST3 versions of the plugin".

#### Mac OSX VST2 version

**Step 1.** Unzip the package, copy «BlueARP\_OSX\_VST2\_vXXX» folder to your VST plugins directory. It should be one of the following:

- Hard disk/Library/Audio/Plug-Ins/VST (for all users)
- Hard disk/Users/<username>/Library/Audio/Plug-Ins/VST (for <username> only)

**Step 2.** In you DAW (Cubase, FL Studio or whatever you use), re-scan VST plugins folder. BlueARP should appear in plugin list and it is now ready to use.

#### Mac OSX VST3 version

**Step 1.** Unzip the package, copy "BlueARP\_OSX\_VST2\_vXXX" folder to your VST3 plugins directory. It should be one of the following:

- Hard disk/Library/Audio/Plug-Ins/VST3 (for all users)
- Hard disk/Users/<username>/Library/Audio/Plug-Ins/VST3 (for <username> only)

**Step 2.** In you DAW (Cubase, FL Studio or whatever you use), re-scan VST plugins folder. BlueARP should appear in plugin list and it is now ready to use.

# Mac OSX MIDI-FX version (for Logic Pro X)

**Step 1.** Unzip the package, copy "BlueARP\_OSX\_MFX\_vXXX" folder to your Audio Units directory. It should be one of the following:

- Hard disk/Library/Audio/Plug-Ins/Components (for all users)
- Hard disk/Users/<username>/Library/Audio/Plug-Ins/Components (for <username> only)

#### Step 2.

In you DAW (Logic Pro, Garage Band or Main Stage), re-scan Audio Unit plugins folder. BlueARP should appear in plugin list and it is new ready to use.

If it doesn't appear in the plugin list, try to reboot or logout/login. I got some complaints on this in 2022 and it seems like Logic now needs system reboot to see new installed MFX plugins.

## How to remove BlueARP

BlueARP has no installer, so just remove "BlueARP\_Win\*" folder on Windows or "BlueARP\_OSX\*" folder on Mac (the one you copied during installation).

If you want to remove all traces of BlueARP in your system, also delete the following folder:

Windows: C:\Users\<user>\AppData\Roaming\BlueARP

**OSX**: C:/Users/<username>/Library/Application Support/BlueARP

This is the place where BlueARP stores its "ini" file with the settings like selected skin index, GUI scale. It is a small file, way below 1 Kbyte in size.

The reason I had to put these settings into separate folder is because VST/AU folder with the plugin itself often doesn't grant write permission to the plugin, so it can't save the settings.

#### **Troubleshooting**

When you try to delete the folder, system may give an error: "Oxanium\*.ttf" files are locked by the system. This may happen because BlueARP uses these fonts for GUI rendering, they are bundled into the package. Upon loading, system locks these files and won't allow deleting them.

To solve this problem, try the following:

- Manually delete all "Oxanuim" fonts from your system
- Reboot
- Try to delete the folder again

# Setting up BlueARP in some DAWs

If your DAW is not present in this list, refer to other VST arpeggiator manuals like *Kirnu Cream, Catanya, Nora* or search for tutorials with keywords «*how to set up MIDI plugin in DAW ZZZ*». For BlueARP procedure should be the same as for any other MIDI plugin.

# FL Studio (Fruity Wrapper method)

Load BlueARP, click the buttons as shown on picture:

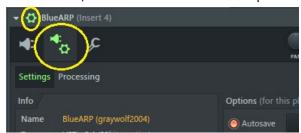

Click «SETTINGS» tab, set «Output port» to any value, not occupied by hardware MIDI devices and memorize this value (we will need it further):

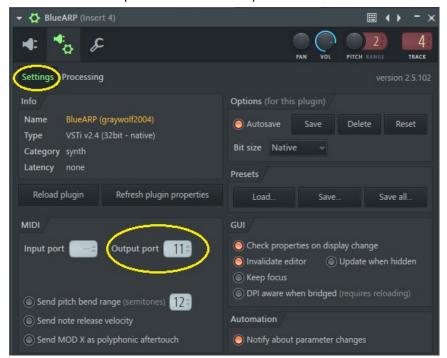

Return to main plugin window:

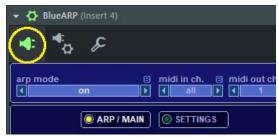

Go to Fruity Wrapper settings of a VST synth (Synth1 in our example), set «Input port» to the value we memorized on the previous step:

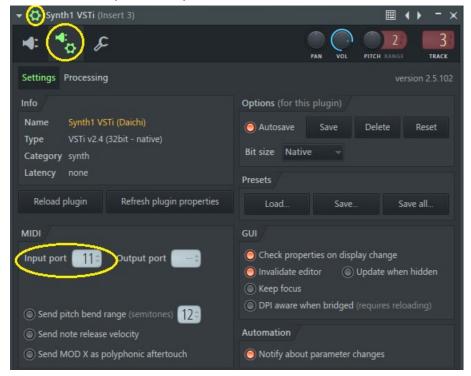

This way we tell FL Studio to route MIDI messages from BlueARP's MIDI output to Synth1's MIDI input. Just make sure this MIDI port is not occupied by hardware synths or other routings.

**Hint**. I usually reserve ports 1-10 for hardware MIDI devices and use numbers 11 and above for software routings.

# FL Studio (Patcher method)

Add «Patcher» instrument to the track, inside Patcher add BlueARP and Fruity Generator of choice (Sytrus in our example), connect them as follows:

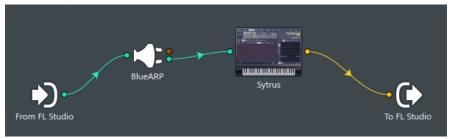

Green arrows represent MIDI signal flow, yellow arrows - audio signal.

Double cluck BlueARP to open plugin window, go to wrapping settings and set output port to any unused number (this is important, otherwise it will not work).

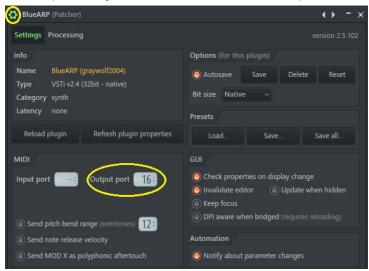

### **Ableton Live**

Ableton is tricky when it comes to MIDI plugins. There are 2 options.

#### Option 1.

Load BlueARP on one track, VST synth (Synth1 VST in our case) on another.

For Synth1 track, set MIDI From = BlueARP (both list boxes).

For BlueARP track, set Monitor = «In».

There's an issue - BlueARP will pick up MIDI from clips only when Monitor = «Auto», but it takes notes from Keyboard only with Monitor = «In». So, you have to constantly switch monitor from «In» to «Auto».

If you want to avoid it, go for Option 2.

#### Option 2.

Create a separate track (say «MIDI\_for\_BlueARP»), it will hold your MIDI clips.

Add 2 more tracks, one for BlueARP and another for a VST synth. Now we have 3 tracks in total:

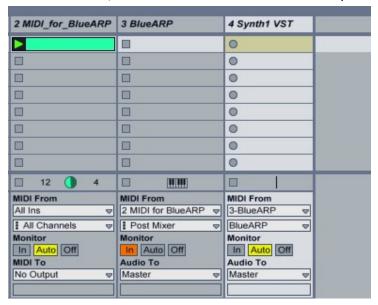

For the track «MIDI\_for\_BlueARP», set Monitor = «Auto».

For «BlueARP» track, set MIDI From = «MIDI\_for\_BlueARP», Monitor = «In».

For «Synth» track, set MIDI From = «BlueARP» (both list boxes!), Monitor = «Auto».

Now, use «MIDI\_for\_BlueARP» track to record patterns and «BlueARP» track to play live.

If you want to drive hardware synth (connected via MIDI), use «External instrument» device (it's in «Live Devices» list) instead of a VST.

# Reaper 6.x and later

Add a track with VSTi synth of choice, click IN FX setting

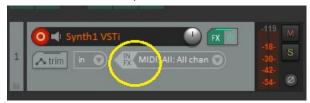

Pick BlueARP from the list

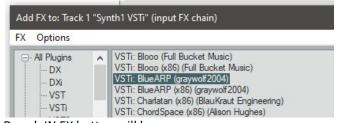

Done!. IN FX button will become green

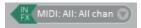

Click it to open BlueARP window.

## Samplitude Pro X8

Newer versions of Samplitude support MIDI plugins as a track insert (no need to add separate track for the BlueARP), this is the newer «MIDI insert» method described.

First, arm new or existing track with an instrument of choice:

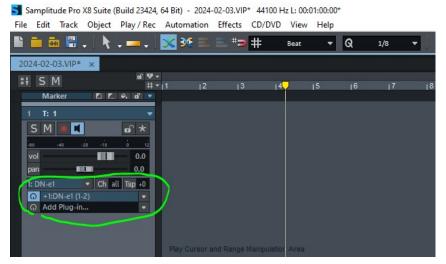

Next, click «Add Plug-in...», select BlueARP from the list. Instead of clicking «Add» button below, select «Use as MIDI Plug-in» from the drop-down list.

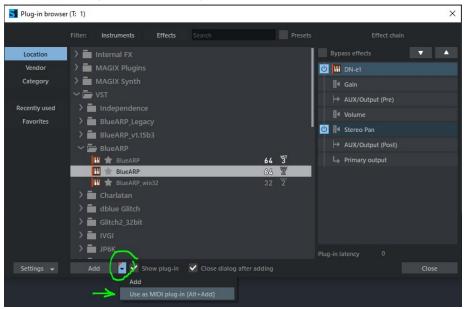

BlueARP will appear in the plugin stack above the instrument plugin:

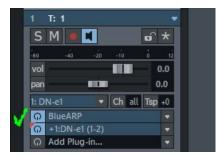

**Hint**: Faster way to do the same: hold ALT while selecting and adding the plugin.

# Signal flow

The picture below shows a basic data flow diagram for BlueARP. At the input BlueARP receives MIDI events from host. These are events of live pressing/releasing the keys on a MIDI keyboard or events coming from the MIDI track. At the output we have the same type of events (MIDI notes), generated by arpeggiator engine and further transposed by output filter.

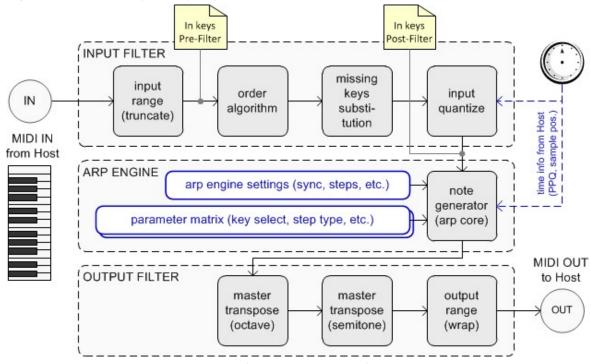

pic. 1. BlueARP processing diagram.

Main blocks are «Input Filter», «Arp Engine» and «Output Filter».

In this manual, «keys» are actually pressed notes on the keyboard, while generated «notes» come from arpeggiator output.

**Input Filter** receives MIDI events from Host – key press and release events, also it may be pitch bend, aftertouch and controller messages. From key «on» and «off» events, it generates *Key List* – an ordered list of keys with corresponding velocities (velocity is how hard you pressed a key).

«In keys Pre-Filter» is a key list as it comes from Host (keys are ordered as they were pressed). «In keys Post-Filter» represents the same key list after ordering, missing keys substitution and real-time quantization (for further details on Input Filter, go to page 20).

«In keys Post-Filter» goes directly to the arp core.

You can see what's currently in both key lists on the Information panel at the bottom:

| ExtPos: -   | IntPos: -  | Step: - | In keys pre-filter: -, -, -, -, -  | Note out: -       |  |
|-------------|------------|---------|------------------------------------|-------------------|--|
| Param [Tag: | ParamName] | = 0     | In keys post-filter: - , - , - , - | Detected chord: - |  |

See Information panel description on page 37.

Arp Engine transforms keys coming from input filter into melodic phrases according to per-step settings in Value lanes (STEP TYPE, KEY SELECT and others). For example, «KEY SELECT» lane determines which key to take for the current step (k1 - key 1, k2 - key 2, fix - fixed key, etc.). «STEP TYPE» lane tells whether this step is a normal note (Nrm), the rest/sustaining note from the previous step (Rst) or muted (Off). Refer to page 32 for more information about Value lanes and Matrix editor.

BlueARP has unique «missing keys substitution» feature. It works like this: when you have, for example, 4-keys pattern and play 2-key chord, by default («missing keys substitution» - «don't play») all steps with KEY SELECT = k3, k4 or K5 will be muted, cause there keys are not present at the input. If you select other options for «missing keys substitution», these missing keys will be substituted with the existing ones. There are several substitution algorithms, see page 20 for details.

**Output Filter** adds some post-processing to generated notes – octave / semitone transposition, wrapping notes to fit the given range. See page 24 for more details.

**Program chains** block allows you to merge several programs together to create longer patterns. You can automate current chain parameter and switch chains on the fly – it was implemented with live performances in mind. See page 35 for more details.

# **Basic Concepts**

## Switching patterns on the fly

You can either switch programs or assign programs to chains and switch chains. While you can switch programs on the fly during the performance, this switching will not be quantized and you may experience some early/missing notes at the output. In BlueARP, it is better to use chains instead.

Chain is a pre-programmed sequence of programs, which can be automated and changed on the fly/ Each chain can contain just 1 program or up to 8 programs, which will play one after another.

The main advantage of chains: chain switching is quantized according to this setting on the left panel:

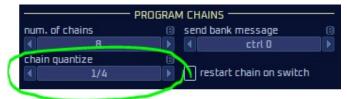

In this case, chain will actually switch not when you change «current chain» param, but at the start of the next beat (or 1/4 of a bar). While chain is about to switch but didn't switch yet, it is highlighted with a white frame and the numbers (1 > 2) say that it is switching from chain 1 to chain 2, but yet is on chain 1.

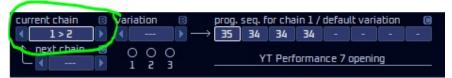

Chain variations add even more flexibility to chains: you can have up to 3 variations per chain, each with its own program sequence, triggered by a certain chord, key, root note, etc. For example, this condition is input key k1 is in range C0 .. C1:

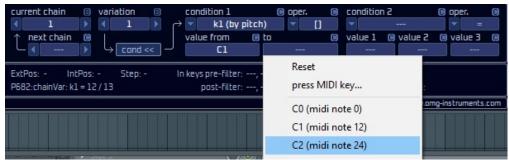

Once this condition is true, chain variation will trigger automatically (see page 35 for details on chains and chain variations).

# Using BlueARP as a step sequencer

To do this, set all steps in your program to «Fixed»: select the KEY SELECT lane, then right-click on the matrix somewhere on the «Fix» value, choose «Set all steps to 'Fix'».

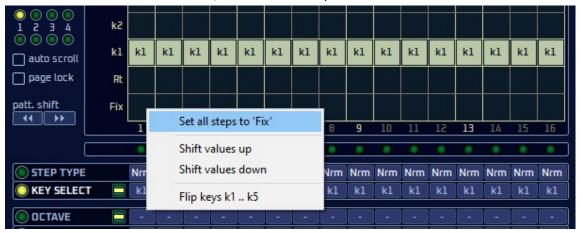

All KEY SELECT lane values will become «Fix» and now output notes will be bound to «fixed key» param in ARP ENGINE block:

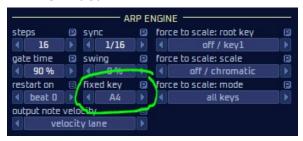

# **Sequencing drums**

To sequence drums with BlueARP, first switch it to «drum sequencer» operation mode:

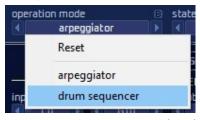

See «DRUM SEQUENCER mode» chapter on page 38 for more details.

**Note**: There's no limitation to use BlueARP for drums in «arpeggiator» mode and for melodies in «drum sequencer» mode, but still drum sequencing mode is better suited drums.

# **Interface**

# **Elements and Navigation**

The main GUI element is a «value box», either surrounded by arrow buttons or not:

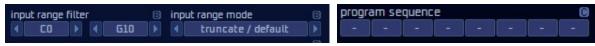

There are several ways to adjust the value:

- left-click and hold on the box, drag it up or down;
- place the pointer over the box, use mouse wheel to adjust the value;
- click buttons to adjust the value;
- right-click on the box and select value from the popup menu

■/ □ marks next to control tell whether this particular parameter is saved with a bank (B), program (P) or chain (C). Global settings are stored in BlueARP.ini file and marked as (G).

When you switch programs, (B) or bank-related parameters stay the same.

or

(C) or chain-related parameters are dependent on «current chain» setting (chains are described at page 18).

Almost all editable parameters have right-click popup menus, they mostly contain list of values to select from or actions to perform (copy, paste, etc.), for example

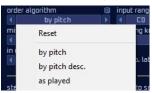

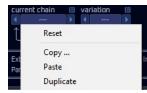

## Main window layout

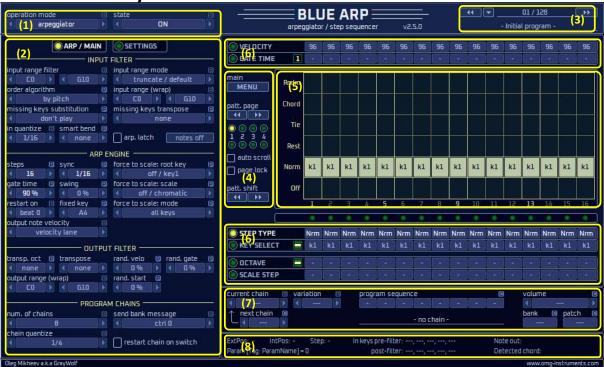

Here are brief descriptions of GUI blocks. For more info, go to the respective chapters.

- (1) **Top panel** contains arp mode, midi in channel and midi out channel. All are bank-related (B). So, when you switch programs, these settings remain the same;
- (2) Left panel has 2 pages ARP / MAIN and SETTINGS. ARP / MAIN page contains all step-independent arpeggiator settings like number of steps, synchronization, key sort order etc. Some are bank-related (B), some are program-related (P). SETTINGS page has midi filtering options, GUI settings and some other rarely changed stuff;
- (3) Program browser is there to select programs and to rename them;
- (4) Main menu block has MENU button (calls drop-down menu), page selector (for patterns longer than 16 steps), cyclic pattern shifts buttons and LEDs indicating which page is currently playing and which is being edited;
- (5) Matrix editor represents step-related values for the selected value lane;
- **(6) Value lanes** contain step-dependent pattern parameters. To select a lane, click on its caption. To adjust the value, drag the «value box» up and down or use mouse wheel;
- (7) **Program chains** allow you to chain several programs into one continuous sequence. «Current chain» parameter switches the chain, it can be automated;
- (8) Info panel information on current position, beat, input and output keys;

# **Block (1): TOP PANEL**

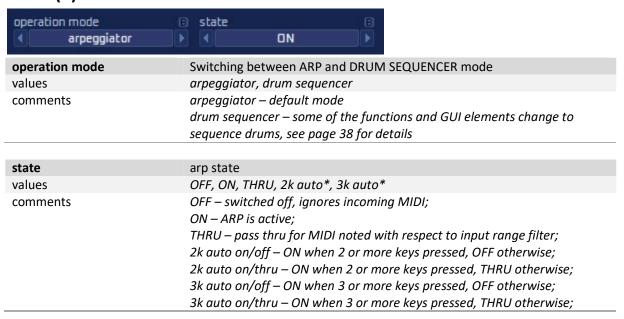

# Block (2): Left panel: ARP / MAIN

Left panel has 2 pages – ARP/MAIN and SETTINGS, click there buttons to switch:

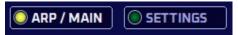

SETTINGS page contains rarely used bank-related settings, described on page 27 (you don't need to change them often, so they were moved them to a separate page to save main GUI space).

ARP/ MAIN is a primary page, it is divided into 4 blocks – «INPUT FILTER», «ARP ENGINE», «OUTPUT FILTER» and «PROGRAM CHAINS». Their controls are described in the following chapters.

In this manual, we use the word «keys» to represent what's pressed on the MIDI keyboard, while «notes» is what comes from the arpeggiator output.

In general, left panel represents all program-related and bank-related parameters, except the pattern itself. Program-related params have **(P)** mark; they may vary from program to program (for example, number of steps or gate time). Bank-related params have **(B)** mark; they are the same for all the programs in a given bank. For example, «input range filter» is bank-related, no need to set it for each program individually and it won't change as you switch programs.

#### **INPUT FILTER**

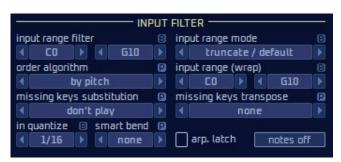

**INPUT FILTER** processes the input key list before it enters the arpeggiator «core» engine. We have «Input keys post-filter» key list at the output of this block.

These keys go further into «Arp Engine» block.

| input range filter | range for filtering out input notes                                                                                                    |
|--------------------|----------------------------------------------------------------------------------------------------|
| values             | CO G10 (MIDI notes 0 127)                                                                                                    |
| comments           | Change it if you want this instance of BlueARP to react to MIDI keys only within a given range. All notes outside this range will be ignored. You will need this if you want to create keyboard-split performance with several instances of BlueARP.  BlueARP can also pass outside-the-range notes non-arpeggiated, it's controlled by «input range mode» setting. |

**Hint**. Right-click value box and select «press MIDI key...» to set the value from your MIDI keyboard.

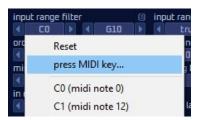

| input range mode | modifies «input range filter» behavior                                                                                                    |
|------------------|----------------------------------------------------------------------------------------------------|
| values           | truncate (default), pass thru (no arping)                                                                                                    |
| comments         | Sets the behavior of <i>«input range filter»</i> setting. In <i>«pass thru (no arping)»</i> mode, keys outside the range will be passed to the output |
|                  | non-arpeggiated.                                                                                                    |

| input range (wrap)        | range for input key «v              | ·                                                                  |
|---------------------------|-------------------------------------|--------------------------------------------------------------------|
| values                    | CO G10 (MIDI notes                  | •                                                                  |
| comments                  |                                     | Iter», this one won't ignore notes outside the                     |
|                           |                                     | m into the given range by applying up or down                      |
|                           |                                     | Assume your set this range to C3C4. When you                       |
|                           | -                                   | G3, <b>D4</b> , the processed keys will be <b>A3</b> , C3, E3, G3, |
|                           |                                     | wrapped into the range C3C4).                                      |
|                           |                                     | nen you play chords all over the keyboard, but                     |
|                           | want your bass line to              | sound right, not too low or too high.                              |
|                           | and the form the Nation             | 201                                                                |
| order algorithm           | ordering (sorting) algo             |                                                                    |
| values                    |                                     | c, as played, as played desc, by velocity, by velocity             |
| comments                  | desc, chord (normalize              | pitch» - pressed keys come into the arp engine in                  |
| comments                  |                                     | ft to right on the keyboard. It also means that                    |
|                           |                                     | lane will be the lowest key. Sometimes it's not                    |
|                           |                                     | pressed keys. For example, if you play 1-key bass                  |
|                           |                                     | order algorithm to «as played, desc». In this case                 |
|                           | «k1» will always be th              | • • •                                                              |
|                           | _                                   | can be explained by example. You press C4+E4,                      |
|                           | -                                   | d. Ordered list will be C4+E4+G4 (complete Cmaj                    |
|                           |                                     | erted Cmaj – G3+C4+E4, output will be the same,                    |
|                           | because chord is norn               |                                                                    |
|                           | «chord (as played)» b               | ehaves the same way, but inverted chord will stay                  |
|                           | inverted.                           |                                                                    |
|                           |                                     |                                                                    |
| missing keys substitution | missing keys substitution algorithm |                                                                    |
| values                    |                                     | key, last key, fixed key                                           |
| comments                  |                                     | as more keys than you actually play, this setting                  |
|                           |                                     | er to mute these steps (don't play) or substitute                  |
|                           | missing keys with the               | •                                                                  |
|                           |                                     | d C5 and E5, while «KEY SELECT» lane has steps                     |
|                           | with «k1», «k2», «k3»               | nput keys pre-filter (before substitution) as «C5,                 |
|                           | •                                   | st-filter (after substitution) will be, depending on               |
|                           | this setting:                       | st-inter (after substitution) will be, depending on                |
|                           | <del>-</del>                        | «C5, E5, -, -, -»                                                  |
|                           | • cyclic                            | «C5, E5, C5, E5, C5»                                               |
|                           | <ul><li>first key</li></ul>         | «C5, E5, C5, C5, C5»                                               |
|                           | <ul><li>last key</li></ul>          | «C5, E5, E5, E5, E5»                                               |
|                           | <ul><li>fixed key</li></ul>         | «C5, E5, E5, G5, G5» («fixed key» = G5)                            |
|                           | - JINCU NCY                         |                                                                    |
| missing keys transpose    | additional transpose f              | for substituted kevs                                               |
| values                    | none, -1 octave, +1 oc              | •                                                                  |
| comments                  |                                     | position for substituted missing keys.                             |
|                           | · ·                                 | re, if we set missing keys transpose to +1 octave,                 |
|                           | post-filter key list will           |                                                                    |
|                           | • don't play                        | «C5, E5, -, -, -»                                                  |
|                           | • cyclic                            | «C5, E5, C6, E6, C6»                                               |
|                           | <ul><li>first key</li></ul>         |                                                                    |
|                           | <ul><li>last key</li></ul>          | «C5, E5, E6, E6, E6»                                               |
|                           | <ul><li>fixed key</li></ul>         | «C5, E5, G6, G6, G6» («fixed key» = G5)                            |
|                           | ₹ IIACU KEV                         | "CJ, LJ, UU, UU, UU/   \                                           |

| in quantize | input keys real-time quantization                                       |
|-------------|-------------------------------------------------------------------------|
| values      | none, 1/16, 1/12, 1/8, 1/6, 1/4, 1/2, 1 bar, 2 bars                     |
| Comments    | Values are fractions of a bar (1/16 means 16th notes, 1/4 corresponds   |
|             | to 1 beat). For example, at value 1/4 BlueARP will capture pressed keys |
|             | on the start of each beat.                                              |

**Hint**. When input quantize is on, you should press keys a little beforehand, because input keys need to be already captured when the next step/beat starts.

| smart bend  | transpose up or down for solo leads (experimental)                                                                                                    |
|-------------|----------------------------------------------------------------------------------------------------|
| values      | -9 none 9                                                                                                    |
| comments    | This experimental feature will transpose the output by speps of the selected scale, with respect to quantization setting. It was designed to mimic guitar shredding for leads.                                                                                                    |
| · · · Istab | Latali Zachal Washing                                                                                                    |
| arp. latch  | Latch (or hold) pattern                                                                                                    |
| values      | On, Off (checkbox)                                                                                                    |
| comments    | When checked, BlueARP will continue to play pattern for the last pressed chord even after all input keys are released, until another key is pressed. For live performances it may be useful to assign "arp.latch" to sustain pedal, or to switch it off to free your hands from the keyboard to do some other stuff. |
|             |                                                                                                    |
| notes off   | All notes off (button)                                                                                                    |
| Values      |                                                                                                    |
| comments    | Works like 'PANIC' button in DAWs, will clear the output note buffer and send 'All notes OFF' midi message.                                                                                                    |

### **ARP ENGINE**

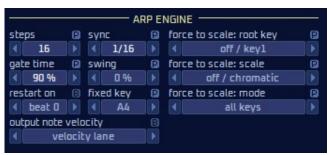

**ARP ENGINE** takes post-filter key list from the input filter (after fitting to range, missing keys substitution, quantize, etc.) and generates note pattern at the output, referring to MIDI clock and current song position from the Host.

| steps      | number of steps for current program                                                                                                    |
|------------|----------------------------------------------------------------------------------------------------|
| Values     | 0 64                                                                                                    |
| comments   | Default value is 16. You may also experiment with irregular values like 15 or 17; it will make the pattern sound less predictable which is sometimes sonically useful.<br><b>steps = 0 and 1</b> are special modes, in this case BlueARP works as a MIDI thru (0 – simple thru, 1 – quantized thru). The purpose is to use this «MIDI thru dummy» program in chains to switch between «arpeggiated» and «midi thru» scenes.                                                                             |
| sync       | Step length (as a fraction of a bar)                                                                                                    |
| values     | 1/64, 1/48, 1/32, 1/24, 1/16, 1/12, 1/8, 1/6, 1/4, 3/64, 3/32, 3/16, 3/8                                                                                                    |
| comments   | Default value is 1/16, it means 1 step = 16th note. 1/12 is «8th triplets» or «16th dotted».                                                                                                    |
| gate time  | note length, relative to step                                                                                                    |
| values     | 1% 125%                                                                                                    |
| comments   | Sets generated note length as a fraction of a step length.                                                                                                    |
| comments   | Sets generated note length as a maction of a step length.                                                                                                    |
| swing      | swing control                                                                                                    |
| values     | -50% 50%                                                                                                    |
| comments   | Sets relative time shift for even steps as a fraction of a step length (assuming step numbers start from 1). For example, swing = 33% means that each even step will be delayed for 33% of the step length. For negative values, it will start earlier.                                                                                                    |
|            |                                                                                                    |
| restart on | pattern restart trigger                                                                                                    |
| values     | beat 0, key, 1st key, play                                                                                                    |
| comments   | In default «beat 0» mode step number is always aligned to the song position given by host. When your song or pattern restarts in a DAW, BlueARP pattern will also restart. «play» mode is the same, but aligned to playback start position.  With «key» setting, BlueARP will restart pattern each time new key/chord is pressed, after all previous keys were released. In «1st key» mode pattern will start with the first key/chord pressed and will keep going until you restart playback in a DAW. |

| fixed key                | Fixed key value                                                                                                    |
|--------------------------|----------------------------------------------------------------------------------------------------|
| values                   | CO G10 (MIDI notes 0 127)                                                                                                    |
| comments                 | In «KEY SELECT» lane, you can set any step to «Fixed», it tells BlueARP                                                                |
|                          | to ignore input keys and take «fixed key» value.                                                                                       |
|                          | Set all steps to «Fixed» to use BlueARP as a step sequencer.                                                                           |
|                          |                                                                                                    |
| output note velocity     | Sets where to take velocity for generated notes                                                                                        |
| values                   | velocity lane, input key, lane + input key                                                                                             |
| comments                 | «lane + input key»: BlueARP takes output note velocity from VELOCITY                                                                   |
|                          | lane and adjusts it to input note velocity (multiplying and normalizing                                                                |
|                          | them)                                                                                                    |
|                          |                                                                                                    |
| force to scale: root key | root key for «force to scale» mode                                                                                                    |
| values                   | off/key1, detect from chord, C, C#, D Bb, B                                                                                            |
| comments                 | Works together with «force to scale: scale» parameter.                                                                                 |
|                          | You can either set a fixed root for a selected scale or let BlueARP detect                                                             |
|                          | it dynamically from the chord you play.                                                                                                |
|                          | BlueARP recognizes basic chords and chord inversions, so if you press                                                                  |
|                          | (E4, A4, C5 - Am inverted), your root key will be <b>A</b> .                                                                           |
| force to scale: scale    | Sate scale key for a force to scale woods. Works together with a force to                                                              |
| Torce to scale. scale    | Sets scale key for «force to scale» mode. Works together with «force to                                                                |
| values                   | scale: root key» parameter                                                                                                    |
| values                   | off/chromatic, detect from chord, Major, minor, harmonic minor, melodic minor, pentatonic Major, pentatonic minor, pentatonic neutral, |
|                          | pentatonic blues"                                                                                                    |
| comments                 | If you set anything except «off/chromatic», two things will happen:                                                                    |
| comments                 | BlueARP will fit output notes to the given scale (either all or                                                                        |
|                          | only semi-transposed notes, depending on «force to scale:                                                                              |
|                          | mode» parameter);                                                                                                    |
|                          | 2. «SCALE STEP» lane will transpose notes in scale steps. Say if                                                                       |
|                          | your scale is C Major, you pressed <b>D4</b> and scale step=+1, the                                                                    |
|                          | output note will be <b>E4</b> .                                                                                                    |
|                          | With «off/chromatic» selected, «SCALE STEP» will work as a semitone                                                                    |
|                          | transposition.                                                                                                    |
|                          | With «detect from chord» selected, BlueARP will derive scale from a                                                                    |
|                          | chord you play. From minor/major chords it will derive minor/major                                                                     |
|                          | scales, for other chords like sus2, sus4 etc., BlueARP will try to derive                                                              |
|                          | an altered minor/major scale which will fit the given chord (for version                                                               |
|                          | 2.3.8 this feature is experimental).                                                                                                   |
|                          |                                                                                                    |
| force to scale: mode     | how to apply semitone transposition                                                                                                    |
| values                   | all keys, semi-transposed                                                                                                    |
| comments                 | Works together with "force to scale: scale" parameter.                                                                                 |
|                          | When set to semi-transposed, force to scale will not be applied to the                                                                 |
|                          | steps with SCALE STEP = "-" (zero). This way you can still play out-of-                                                                |
|                          | scale notes.                                                                                                    |

### **OUTPUT FILTER**

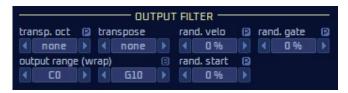

**OUTPUT FILTER** performs some postprocessing of generated notes – octave / semitone transposition, wrapping notes to fit the given range, applying randomization.

| transp. oct         | output transposition, octaves                                                                       |
|---------------------|----------------------------------------------------------------------------------------------------|
| values              | -3 oct +3 oct                                                                                       |
| comments            | It is program-related.                                                                              |
|                     |                                                                                                    |
| transpose           | output transposition, semitones                                                                     |
| values              | -12 +12                                                                                             |
| comments            | It is bank-related, because there's no sense to make this setting different for different programs. |
| output range (wrap) | Range for output notes (wrapping)                                                                   |
| values              | CO G10 (MIDI notes 0 127)                                                                           |
| comments            | Notes outside the range will be wrapped (octave-transposed up or                                    |
|                     | down to fit the range). Works just like «input range (wrap)», but for the                           |
|                     | output notes.                                                                                       |
|                     |                                                                                                    |
| rand. velo          | randomize output note velocity                                                                      |
| values              | 0% 100%                                                                                             |
| comments            | Add random value (positive or negative) to each output note velocity.                               |
|                     |                                                                                                    |
| rand. gate          | randomize output note gate time                                                                     |
| values              | 0%100%                                                                                              |
| comments            | Add random value (both positive and negative) to generated note length.                             |
|                     |                                                                                                    |
| rand. start         | randomize output note start time                                                                    |
| values              | 0% 100%                                                                                             |
| comments            | Add random value (positive only) to generated note start time.                                      |

## **PROGRAM CHAINS**

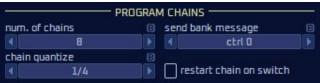

Relates to "Block (7) Program chains" panel.

| num. of chains          | sets maximum value for «current chain» parameter                                                                                                    |
|-------------------------|----------------------------------------------------------------------------------------------------|
| values                  | 1 16                                                                                                    |
| comments                | To switch chains with a midi controller, you need to automate «current chain» parameter. If you use a knob for this, setting «num. of chains» to the appropriate value will utilize full rotation range of this knob.                                                                                                    |
| chain quantize          | input quantization for chain switching                                                                                                    |
| values                  | none, 1/16, 1/12, 1/8, 1/6, 1/4, 1/2, 1 bar, 2 bars                                                                                                    |
| comments                | When you switch chains, for better transition it should be done strictly at the start of a new beat. Chain quantize = 1/4 does exactly that and it is the default setting.                                                                                                    |
|                         |                                                                                                    |
| send bank message       | selects bank/patch change MIDI message format                                                                                                    |
| values                  | ctrl 0, ctrl 32, ctrl 0+32                                                                                                    |
| comments                | Relevant for controlling hardware synths, some VST synths will also react to this message. Sylenth1 does, for example.  When you switch chains, BlueARP may send program/bank change to its MIDI output if «bank num» and «patch num» parameters are not empty.  Hardware synths use different bank change message formats. If the default one doesn't work for you (synth doesn't switch banks, only patches), try other options. |
| restart chain on switch | restart chain from the beginning after chain switch                                                                                                    |
| values                  | On, Off                                                                                                    |
| comments                | When checked, chain always starts from the beginning after chain switch (otherwise, in restart on «beat 0» mode, chain step is calculated from song position given by host)                                                                                                    |

# **Block (2): Left panel: SETTINGS**

Hit SETTINGS button on the left panel to call this page.

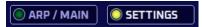

This page contains rarely used bank-related and global settings. They were moved to a separate page to save GUI space on the main panel. You don't need to change them often.

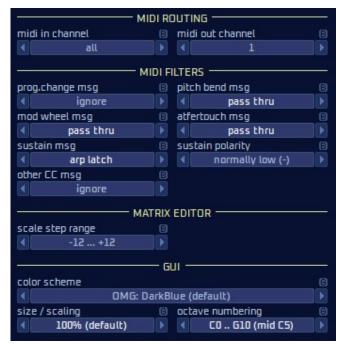

**MIDI ROUTING** block has MIDI input and output channel, moved here to save GUI space.

**MIDI FILTERS** block contains settings for MIDI message filtering(\*).

**MATRIX EDITOR** block adjusts matrix editor behavior.

GUI block has some GUI-related settings.

(\*) Some of these settings are not supported in VST3 version, see «VST3 compatibility» in «FAQ / Troubleshooting» section on page 40.

| midi in channel  | input MIDI channel                                                                                                    |
|------------------|----------------------------------------------------------------------------------------------------|
| values           | all, 1 16                                                                                                    |
| comments         | $\it all$ – BlueARP will take MIDI input from all MIDI channels, $\it 116$ – only                                                                                                    |
|                  | from a given channel.                                                                                                    |
|                  |                                                                                                    |
| midi out channel | output MIDI channel                                                                                                    |
| values           | 116                                                                                                    |
| comments         | Default setting is 1, because soft synths usually don't care about MIDI channel. You may need it if you have multi-timbral hardware synth connected to BlueARP or several hardware synths chained on one MIDI output port, separated by MIDI channels. |
|                  |                                                                                                    |
| prog.change msg  | how to respond to incoming Program Change MIDI message                                                                                                    |
| values           | ignore, set own program, pass thru                                                                                                    |
| comments         | «set own program»: BlueARP will set its internal program in response to Program CC message. «pass thru»: BlueARP will pass this message to its MIDI out (= to VST plugin it is connected to).                                                          |
|                  |                                                                                                    |
| pitch bend msg   | how to respond to incoming Pitch Bend MIDI message                                                                                                    |
| values           | ignore, pass thru                                                                                                    |
| comments         | «pass thru»: BlueARP will pass this message to its MIDI out (= to VST plugin it is connected to).                                                                                                    |

|                  | I a la sa la sa sa la sa sa la sa sa sa sa sa sa sa sa sa sa sa sa sa                      |
|------------------|--------------------------------------------------------------------------------------------|
| mod wheel msg    | how to respond to Modulation Wheel MIDI message                                            |
| values           | ignore, pass thru                                                                          |
| comments         | «pass thru» - BlueARP will pass this message to its MIDI out.                              |
| aftertouch msg   | how to respond to incoming aftertouch MIDI message                                         |
| values           | ignore, pass thru                                                                          |
| comments         | «pass thru»: BlueARP will pass this message to its MIDI out.                               |
| sustain msg      | how to respond to sustain MIDI message (CC 64)                                             |
| values           | ignore, pass thru, sustain, arp latch                                                      |
| comments         | «pass thru»: BlueARP will pass this message to its MIDI out.                               |
|                  | «sustain»: BlueARP will sustain input notes in a normal way, just like                     |
|                  | any other synth would do                                                                   |
|                  | «arp latch»: sustain message is linked to «arp latch» parameter, with                      |
|                  | respect to «sustain polarity» value.                                                       |
| sustain polarity | sustain pedal polarity for «sustain msg» setting                                           |
| values           | normally low (-), normally high (+)                                                        |
| comments         | Normally low (-) means that in released state it should be value 0.                        |
|                  | , , , ,                                                                                    |
| other CC msg     | sets how to respond to incoming CC MIDI messages                                           |
| values           | ignore, pass thru                                                                          |
| comments         | The same as other MIDI filters, but applies to all other CC messages not mentioned before. |
|                  | This setting is not working in VST3 version due to VST3 limitations                        |
| velocity scale   | sets velocity accuracy for VELOCITY lane                                                   |
| values           | «coarse, 9 steps», «fine, 128 steps»                                                       |
| comments         | Select "fine, 128 steps" if you want to make fine velocity adjustments,                    |
|                  | otherwise it will go like 16, 32, 48, etc.                                                 |
| scale step range | sets value span for SCALE STEP lane                                                        |
| values           | «-12+12», «0+12», «-7+7», «0+7»                                                            |
| comments         | Default value is «-12+12». For touch-screens it may be better to set                       |
|                  | «0+12», «-7+7» or «0+7» for easier adjustment.                                             |
| color scheme     | sets skin / color theme                                                                    |
| values           | default (blue) and others                                                                  |
| comments         | Color schemes are stored in *.ini files in \skins sub-directory. On                        |
|                  | windows it is in plugin directory, on Mac – inside the bundle).                            |
|                  | Selected color scheme index is stored in BlueARP.ini file in user                          |
|                  | <pre>directory:      Windows: C:\Users\<user>\AppData\Roaming\BlueARP</user></pre>         |
|                  | OSX: c:/Users/ <user>/Library/Application Support/BlueARP</user>                           |
|                  | OJA. C./ OSEIS/ NISEITIAITIE / LIDIAI Y/ APPHICATION SUPPORT BIURARY                       |

**Hint**. When you load BlueARP for the first time, it will create this directory and BlueARP.ini inside it. Ini file it was placed here, cause plugin directory doesn't usually grant write permission to the plugin.

| size / scaling<br>values<br>comments | sets GUI size<br>100%, 125%, 150%, 200%<br>Adjusts GUI size.                                                                                                |
|--------------------------------------|----------------------------------------------------------------------------------------------------|
| octave numbering                     | sets one of note naming conventions                                                                                                    |
| values                               | «C-2 G8 (mid C3)», «C-1 G9 (mid C4)», «C0 G10 (mid C5)»                                                                                                    |
| comments                             | It tells BlueARP how to display notes or which key is the middle - C3, C4 or C5. It doesn't affects the functioning, just the way note names are displayed. |

## **Block (3): PROGRAM BROWSER**

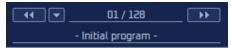

Use buttons to navigate through the programs in a current bank. Alternatively, click on the program number and drag up or down to change it (just like with the other value boxes).

Bank contains 128 programs, so you can configure up to 128 arpeggiator patterns, they will be all saved with your project file.

To change program name, click on it, type in new name and hit enter or click somewhere outside this area.

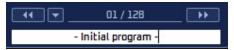

Click drop-down button to select a program from the list:

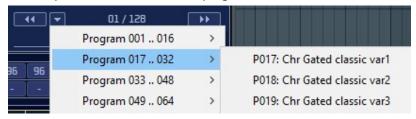

Right click on program number label to access actions menu:

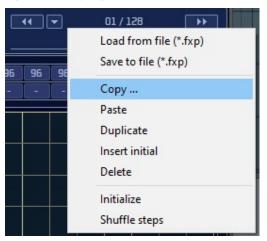

Here you can quickly copy, paste and duplicate programs, i.e. when you are experimenting and don't want to lose the original pattern.

It duplicates the «Program» submenu from the main menu, accessible via MENU button.

Note: when you duplicate, delete of insert the program, all the rest of the programs are shifted left of right and their numbers are changed, but BlueARP takes care of that and adjusts program numbers in chains, so your chains won't be spoiled.

# Block (4): MAIN MENU and pattern controls

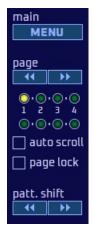

**MENU** button calls drop-down menu with Bank load/save, Program load/save and some other functions.

page buttons are necessary when you pattern is longer than 16 steps, so it doesn't fit single screen. There are 2 small LED lanes underneath, upper one shows the selected page (page being edited), lower one – page being played.

auto scroll checkbox: when checked, matrix will always show the page actually playing.

**page lock** checkbox: when checked, current page will cycle over and over until unchecked (useful for programming long patterns to prevent pages from switching while you edit).

**Pattern shift** buttons perform cyclic step shifting (pattern rotation). It's useful when your pattern doesn't match the beat and you try to align it. The shift is cyclic, so when you shift the patter right, the last step won't disappear but will «jump» to the beginning (this is why it is also called pattern rotation).

#### Main menu includes the following items:

| Bank                   | bank contains entire BlueARP state, except global (G) settings |
|------------------------|----------------------------------------------------------------|
| Load from file (*.fxb) | Load bank from file, current state will be overwritten         |
| Save to file (*.fxb)   | Save bank to file                                              |
| Initialize             | Initialize all programs in a current bank                      |

| Program                | load, save and copy/paste programs                                                                                                    |
|------------------------|----------------------------------------------------------------------------------------------------|
| Load from file (*.fxp) | Load program from file, current program will be overwriten                                                                                                    |
| Save to file (*.fxp)   | Save current program to file                                                                                                    |
| Copy                   | Memorize the current program for «Paste» operation.                                                                                                    |
| Paste                  | Paste program at a current location («Copy» should be done before).                                                                                                    |
|                        | Paste overwrites the target program.                                                                                                    |
| Duplicate              | Duplicate program at the current location: inserts empty slot after the                                                                                                    |
|                        | current program and copies it there.                                                                                                    |
| Insert initial         | Insert initial program at the current location. Current program and all the rest will be shifted right to make space for the new program, the last (128 <sup>th</sup> ) program will be lost. |
| Delete                 | Delete current program. The remaining programs will be shifted to the left to fill the gap.                                                                                                   |
| Initialize             | Initialize the current program                                                                                                    |
| Shuffle steps          | Randomly shuffle steps in the current program                                                                                                    |

| Chain                 | copy/paste chains                                                                                           |
|-----------------------|----------------------------------------------------------------------------------------------------|
| Copy                  | Memorize current chain as a source for copy/paste operation.                                                |
| Paste                 | Paste chain at the current location («Copy» should be done before). Paste overwrites target chain.          |
| Duplicate             | Duplicate the current chain: insert empty chain after this one and then copy current chain to the next one. |
| Insert initial        | Insert initial chain at the current location, shifting the rest to the right.                               |
| Delete                | Delete current chain.                                                                                       |
| Initialize            | Clear current chain data                                                                                    |
| Initialize all chains | Clear all chains data                                                                                       |

| Chain variation       | copy/paste chain variations                                                    |
|-----------------------|--------------------------------------------------------------------------------|
| Copy                  | Memorize current chain var. as a source for copy/paste operation.              |
| Paste                 | Paste chain var. at the current location («Copy» should be done                |
|                       | before). Paste overwrites target chain variation.                              |
| Duplicate             | Duplicate the current chain variation: insert empty chain variation after      |
|                       | this one and then copy current chain var. onto the next one.                   |
| Insert initial        | Insert initial chain var. at the current slot, shifting the rest to the right. |
| Delete                | Delete current chain variation.                                                |
| Initialize            | Clear current chain variation data                                             |
| Initialize all chains | Clear all chain variations for this chain                                      |

| Page       | copy/paste chains                                                                                           |
|------------|----------------------------------------------------------------------------------------------------|
| Copy       | Memorize current pattern page as a source for copy/paste operation.                                         |
| Paste      | Paste pattern page at a current location ("Copy" should be done before). Paste overwrites the target chain. |
| Initialize | Initialize all steps for the pattern page.                                                                  |

| Debug info                 | various information                                                     |
|----------------------------|-------------------------------------------------------------------------|
| Open BlueARP.ini location  | Opens BlueARP.ini file location. BlueARP.ini holds global settings like |
|                            | GUI scale, GUI skin index, octave numbering.                            |
| pGraphics->GetGUIAPI()     | Show selected GUI API                                                   |
| pGraphics->PluginPath()    | Show path to the plugin file                                            |
| pGraphics->HostPath()      | Show path to host application                                           |
| ArpEngine->PatchVer_loaded | Show currently loaded bank format index                                 |

| Open Manual (pdf) | available versions of the manual                                        |
|-------------------|-------------------------------------------------------------------------|
| English (EN)      | Opens "BlueARP_Manual_vNNN_EN.pdf" file, where NNN stands for           |
|                   | version. File should be located in the same folder as the plugin; it is |
|                   | included into the .zip installation package.                            |
| Other languages   | Opens the manual in another language by a direct web link               |
|                   |                                                                         |

| Make a donation     | link to support BlueARP development via PayPal donation         |
|---------------------|-----------------------------------------------------------------|
|                     |                                                                 |
| Developer's website | link to developer's website with the latest updates for BlueARP |

#### k5 k4 k3 k3 k3 k3 k2 k2 k2 k2 k2 k1 k1 k1 k1 k1 k1 Root Fixed

## **Block (5): MATRIX EDITOR**

Matrix editor allows you to adjust current value lane values in a more friendly graphic way.

You can adjust step-related values either in a matrix editor or on a value lane itself.

On the matrix editor, there are several ways to change values:

- Click the cell to set the single value;
- Drag the mouse from left to right set the steps to a certain value, as you drag;
- Right click on a matrix sell and select «Set all steps to \*\*\*», where \*\*\* is the desired value, it will
  set all steps in a program, including those on other pages;

Grayed-out bricks mean that this particular setting doesn't affect the generated pattern. On the picture above, steps 2 is set to Off, so «key select» value for this step doesn't make any difference.

# **Block (6): VALUE LANES**

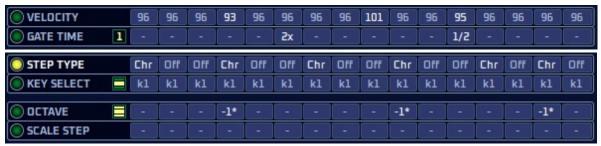

Value lanes contain step-related pattern parameters. Selected value lane is also shown in the MATRIX EDITOR. To select it, click the lane caption.

To adjust the value for a certain step:

- Click on it and drag up or down;
- Put the mouse over the box and use mouse wheel to adjust the value;
- Right-click on the box and select the value from the popup menu;

Yellow indicator ( or next to «OCTAVE» and «KEY SELECT» labels switch the lane between **monophonic** and **polyphonic** mode. In polyphonic mode, you can set several values at once in matrix editor.

«GATE TIME» can be switched to «CHANNEL» or channel per step mode via 11 indicator:

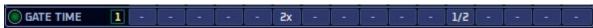

See descriptions for each value lane below.

| VELOCITY           | Velocity value for each step                                                                                                    |
|--------------------|----------------------------------------------------------------------------------------------------|
| values             | 0, 16, 32 127                                                                                                    |
| comments           | Default value is 96. Use it to set velocity accent for certain steps.  VELOCITY values will be ignored, if you set "output note velocity" =  "input key" in MENU >> Settings.  By default, velocity has harsh scale (0, 16, 32), but you can switch it to fine increment in MENU >> Settings >> velocity scale.                                                                                                    |
| GATE TIME (mode 1) | Gate time multiplier for each step                                                                                                    |
| Values             | 1/16, 1/8, 1/4, 1/2, -, 2, 4x, 8x, 16x                                                                                                    |
| Comments           | Multiplies gate time by a given value. "-" means no change (default value). For example, with gate = $60\%$ and GATE TIME for a step = " $2x$ " note length for this step will be $60\% * 2 = 120\%$ or 1.2 steps.                                                                                                    |
|                    |                                                                                                    |
| CHANNEL (mode 2)   | Modify output MIDI channel for each step                                                                                                    |
| Values             | -, 1 16                                                                                                    |
| comments           | When not "-", output midi channel will be changed to the specified value for a step. Use this with multi-timbral synths to create comples textures/arpeggios with different sounds for various steps.                                                                                                    |
| STEP TYPE          | Several options for output note generation                                                                                                    |
| values             | Off — this step doesn't generate any note  Nrm — Normal(default) — generates a note;  Rst — this step will play the Rest of the previous step;  Tie — this note will overlap with the previous one (for glides);  Chr — Chord, or triggering all notes at once  Rnd — Random, picks up random key from input key list                                                                                                    |
| comments           | «Rst» step means that this step continues the note from the previous step. You may chain several «Rst» steps together to make longer notes. «Tie» option may be tricky and not self-describing. Its main purpose is to create «glides» between notes. But it requires configuring synth properly – set it to monophonic mode, with legato and portamento on. In this case, when you press keys with overlapping (press key1, press key2, release key1), sound pitch will glide between the notes, but not when you press them with gaps (see picture below). When you configure the synth this way, «Tie» steps will create glides. |

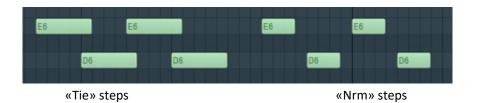

| KEY SELECT | Input key selection for the given step                                                                                                    |
|------------|----------------------------------------------------------------------------------------------------|
| values     | Fixed – use fixed key from Arp Engine settings<br>Root – root key from detected chord, key1 if no chord detected<br>k1k5 – take keys №15 from key list (post-filter)                                                                                                    |
| comments   | Tells which key to take from «post-filter key list» for the current step.  Yellow label next to KEY SELECT caption ( or longles between monophonic and polyphonic mode.  In monophonic mode you can only select one key for a step or all keys at once with STEP TYPE = Chord.  In polyphonic mode you can select several keys at once, like k1+k2 or k1+k3. |

**Hint**. Fixed key doesn't depend on pressed keys, so you can set all steps to «fixed» and use BlueARP as a step sequencer, or set some steps to «fixed» to create variations.

| SCALE STEP | Semitone/Scale step transposition for each step                                                                                                    |
|------------|----------------------------------------------------------------------------------------------------|
| values     | -12 +12                                                                                                    |
| comments   | Depends on «force to scale: scale» parameter. When the latter is «off/chromatic», this will work as a semitone transposition. Otherwise, it will transpose output note with respect to the selected scale. |
|            |                                                                                                    |
| OCTAVE     | Octave transposition for each step                                                                                                    |
| values     | -3, -2, -1, 0, +1, +2, +3                                                                                                    |
| comments   | It's convenient for bass lines, where the steps are usually transposed for the whole octaves.                                                                                                    |
|            | Yellow label next to OCTAVE caption ( or toggles between monophonic and polyphonic mode.  In monophonic mode all keys for a given step are transposed by                                                   |

octaves.

In polyphonic mode only key 1 is transposed. So, if you have STEP TYPE

## **Block (7): PROGRAM CHAINS**

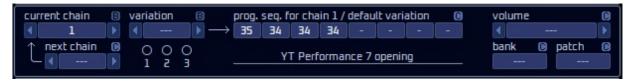

Program chains deliver the possibility to chain several programs (patterns) together into a longer «superpattern». It was implemented with live performances in mind. White chains should be switched manually, chain variations are kind of «sub-chains» that are triggered automatically, according to pre-programmed conditions like the chords you play, keys you press, etc.

All controls to the right of the «variation» box are driven by chain + variation: when either chain or variation switches, it will bright up another program sequence.

Chain variation «---» is the default variation or the chain itself. You may not use variations and use just chains; in this case you don't need to change chain variation box.

Dots and numbers below chain variation box show if any of the variations is used (non-empty):

variation (3)

Click the dot to jump to that variation (the same as adjusting «variation» box).

When you jump to the variation, you can program a different program sequence for that variation"

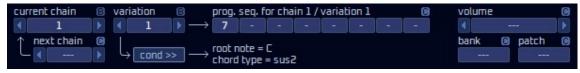

Press «cond >>» button to change trigger condition for this variation. In this example, variation 1 of chain 1 will be triggered when «Csus2» chord is detected:

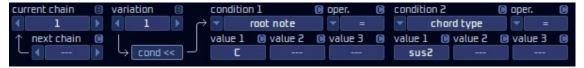

Program sequence lane holds numbers of chained programs for a current chain + variation.

Right-click program sequence slot to select program for a particular chain/variation step:

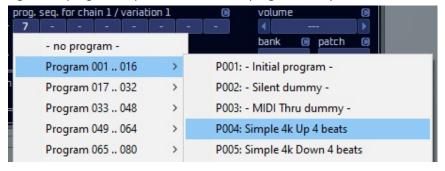

| current chain | current chain                                                      |
|---------------|--------------------------------------------------------------------|
| values        | , 1, 2, number of chains (up to 16)                                |
| comments      | Current chain parameter can be automated; its maximum value is set |
|               | by "num. chains" parameter on the left panel.                      |

**Hint**. Pay attention to «restart chain on switch» setting on the left panel. When On, switched chain will always start from the beginning (1<sup>st</sup> step of the program sequence). Right-click the box to access actions menu to copy/paste/duplicate chains, etc.:

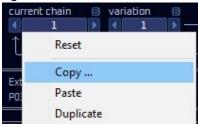

| variation | current chain variation                                                                                                    |
|-----------|----------------------------------------------------------------------------------------------------|
| values    | , 1, 2, 3                                                                                                    |
| comments  | Adjust it to select chain variation for editing. During live performance, it is not meant to be automated / changed manually; rather you should define conditions on which it will trigger (like the chord or a certain key). |
|           | When the conditions overlap for 2 or more variations within a chain,                                                                                                    |
|           | the first possible chain variation will trigger. Once no conditions are met, the default variation (or the chain itself) will trigger.                                                                                        |

**Hint**. Right-click the box to access actions menu to copy/paste/duplicate chains, etc.: (popup menu is the same way for chains and chain variations)

| next chain | next chain auto-switch                                                                                                    |
|------------|----------------------------------------------------------------------------------------------------|
| values     | , caller, caller-1, caller+1, chain 1, chain 16                                                                                                    |
| comments   | Allows you to automatically jump to another chain after current chain plays once. The options include:  «caller» - switch back to the chain it was invoked from;  «caller-1», «caller+1» - the same, but with the shift to the «caller» chain;  «chain 1» «chain 16» - switch to particular chain after this chain ends; |

| patch num, bank num values | send bank\program change on chain switch, 0 127                                                                                                    |
|----------------------------|----------------------------------------------------------------------------------------------------|
| comments                   | If specified, BlueARP will send program\bank change midi message to the connected synth each time current chain is changed (with respect to chain quantize). |
| volume                     | send volume change when chain switches                                                                                                    |

| volume   | send volume change when chain switches                           |
|----------|------------------------------------------------------------------|
| values   | , 0 127                                                          |
| comments | As previous, BlueARP will send volume change MIDI message to the |
|          | connected synth each time current chain is changed.              |

## **Block (8): INFO PANEL**

ExtPos: - IntPos: 045 Step: 05 In keys pre-filter: D4, F4, G4, - , - Note out: F4
P031:ChainProg\_01 = 33 / 34 In keys post-filter: D4, F4, G4, D4, D4
Detected chord: G7

Shows current beat, step and some other information:

- **ExtPos**: song position, reported by host. For *restart on = beat 0*, it is used as a reference for step position;
- IntPos: internal song position (with respect to looping);
- In keys pre-filter input keys, as they are pressed;
- In keys post-filter input keys after «input filter» truncated and wrapped to fit the given range, ordered, with missing keys substituted, quantized. This is what goes into the BlueARP «core» engine;
- Note out generated notes;
- **Detected chord**: shows root key + chord type

Hint. Lower left label «P031: ChainProg\_01 = 33 / 34» gives information about last changed parameter and associated value. First number «33» represents internal value, second number «34» — corresponding midi CC value. May be useful for automation with external controllers: for example, for checkboxes internal values will normally be 1 for On and 0 for Off, while the corresponding MIDI CC values will be 64 for On and 0 for Off. The be more precise, MIDI CC value range 0..63 will be interpreted as Off and 64..127 — as On.

# **DRUM SEQUENCER mode**

#### Overview

Since version 2.5.0, BlueARP has «drum sequencer» operation mode alongside the default «arpeggiator» mode. It was designed mostly for the BlueARP DM (hardware BlueARP counterpart), but may be useful with the plugin as well, cause drum sequences:

- Can be chained and automated the same way, using program chains and variations;
- Have some probability and randomization functions that can't be easily done in a DAW piano roll;

To switch to the drum mode, change «operation mode» one the left top:

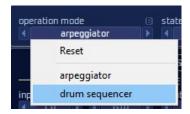

**Important note**: Current bank with all its programs and chains will be initialized for the drum mode; there will be no warning dialog, so make sure to save your bank if needed.

### **Controls**

In «drum sequencer mode», some of the GUI elements will change to match this new functionality. First, value lanes will change their names and function:

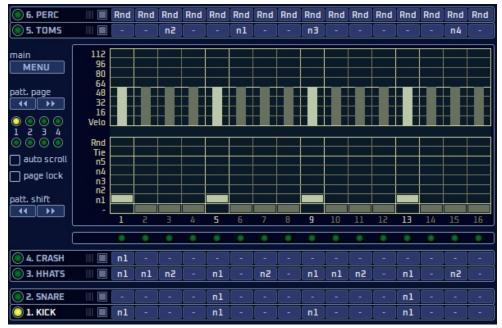

Each of these lanes now can play a selected drum note per step, with varying velocity. Lane names like «KICK», «SHARE», «HHATS» are fixed and can't be changed, but it doesn't force you to use that particular sounds for those lanes.

Values «n1..n5» are pre-programmed MIDI notes for each lane; you can change them on the left panel:

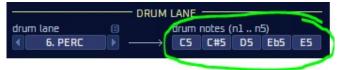

Value «-» will mute the step, «Tie» will extend the note from the previous step, «Rnd» will pick the random note from the «n1..n5» list. On the left panel, INPUT FILTER block will shrink, some setting not relevant for drums will disappear. The remaining settings will work the same way as in the «arpeggiator» mode.

#### **APR ENGINE** block:

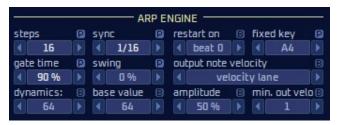

«force to scale\*» params will disappear, they are not relevant for drum sequencing.

A set of params for dynamic velocity control will appear - «dynamics» param and boxes to the right (see description below).

#### New **DRUM LANE** block will appear:

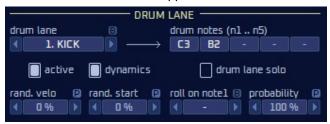

The **«drum lane»** parameter is linked to one of the 6 drum lanes, once you change it here, it will change the selected value bar and vice versa.

Uncheck «active» checkbox to mute the drum lane, you can also do it by clicking this box on the lane itself:

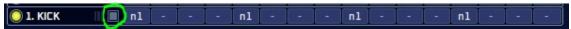

Check «drum lane solo» to solo the selected drum lane. On the lane itself, «S»-mark will appear, indicating that this lane is soloed.

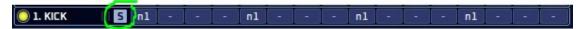

When «dynamics» checkbox is checked, output note values for this lane will react to «dynamics» param value and its associated controls:

- «base value» sets the neutral value for «dynamics» param, greater dynamics values will amplify the velocity, lower values will attenuate it;
- «amplitude» param defines how much will output note velocity be amplified or attenuated by the «dynamics» param;
- «min. out velo» sets minimum value for the output velocity, it won't go any lower despite of all the
  other values;

If you switch to another lane, it will become the soloed one, unless you uncheck «drum lane solo».

Other options in DRUM LANE block include:

- «rand. velo» add random value to output note velocity;
- «rand. start» add random positive offset to output note start time;
- «roll on note 1» trigger drum roll for drum note n1;
- «probability» sets the trigger chance for any note on this lane;

# **FAQ / Troubleshooting**

## **Installing BlueARP**

«Unrecognized Developer» error message when trying to run BlueARP on OSX (reported for OSX Catalina, probably the same with earlier versions)

By default, OSX disables to run apps from developers not registered in apple store. But you can manually change that.

Go to System Settings -> Security & Privacy, change «Apps downloaded from» setting to «Anywhere». Alternatively, if you see message «BlueARP was blocked because...» message, you can press «Open anyway» to create exception from BlueARP only (which is better security-wise).

## **Sync & Timing issues**

Output note timing is not perfect, like they are delayed by random values.

Check audio settings in your DAW. Your audio buffer size should be 256 samples or less, 128 is recommended. 256 samples will give maximum inaccuracy of 5ms at 48kHz (256 /  $48000 \approx 0.005s$ )

## Rendering audio in FL Studio

When trying to render a project in FL Studio, only 1<sup>st</sup> note comes out of BlueARP, others are missing.

In rendering settings (you get there automatically, when you call Export -> mp3 or whatever) change «Tail» option to «Leave remainder»

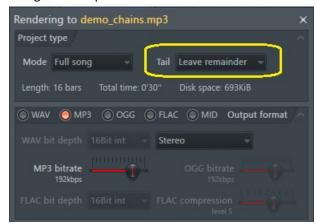

solution provided by Saif Sameer

# **VST3** compatibility

«MIDI FILTERS» settings like pass thru for pitch bend and mod wheel do not work in VST3 version of BlueARP, while in VST2 version they work fine.

VST3 standard has some artificial limitations, preventing developers to create full-featured MIDI plugins. There are some «Legacy» extensions in VST3 added at some point, but still normally MIDI CC reception is not supported by VST3. If your DAW has full VST3 support (in particular, if it calls getMidiControllerAssignment() to ask plugin about supported controller messages), then almost all settings in «MIDI FILTERS» block should work. Except one - «other CC msg», it will be grayed out in VST3 version, because it is too tricky to implement (will require adding 100+ dummy params to the plugin to handle MIDI CC messages).

If this functionality is critical for you, use VST2.4 version of BlueARP instead.

# Links

Developer's website:

http://www.omg-instruments.com/

http://www.graywolf2004.net/

BlueARP discussion thread at KVR Audio forums (latest updates, news):

http://www.kvraudio.com/forum/viewtopic.php?p=5080757

Video demonstrations and tutorials are available on developer's YouTube channel:

http://www.youtube.com/user/graywolf2004ru?feature=watch

Please write bug reports and suggestions to KVR audio thread or email me at <a href="mailto:graywolf2004@gmail.com">graywolf2004@gmail.com</a>

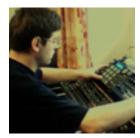

Oleg Mikheev aka Graywolf, © 2012-2024